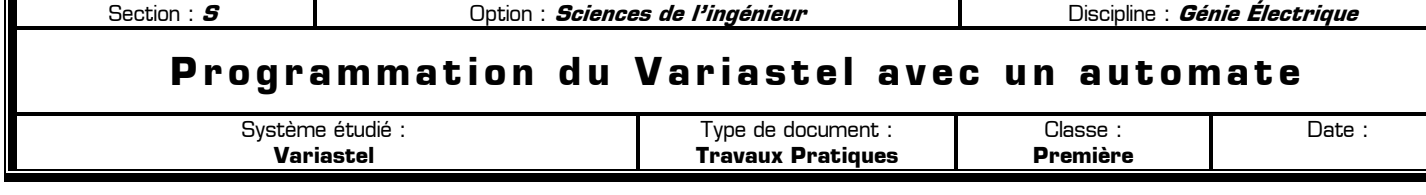

#### **80** Mise en situation et obiectifs du TP  $\alpha$

Le système Variastel est composé des éléments suivants :

- un moteur asynchrone triphasé (moteur à courant alternatif)
- ✹ des entrées de commande permettant de le piloter à partir d'un automate (mise en marche, arrêt, changement du sens de rotation, variation de vitesse, etc.).
- ✹ un tachymètre indiquant la vitesse du moteur en tours par minute
- ✹ un boîtier Altivar indiquant la fréquence, en Hertz, de la tension alimentant le moteur

Comme vous allez le constater dans ce TP, sur un moteur asynchrone triphasé la vitesse de rotation dépend de la fréquence de la tension électrique d'alimentation du moteur. Ce TP est structuré en 4 parties :

- ✹ PARTIE I : fonctionnement en mode manuel avec une vitesse fixe
- PARTIE II : variation de la vitesse du moteur
- PARTIE III : câblage de base entre l'automate et le Variastel
- PARTIE IV : programmation du Variastel avec un automate

# **80** Travail demandé  $\infty$

## **I – Fonctionnement en mode manuel avec une vitesse fixe**

Vous allez découvrir en un premier temps le câblage et le fonctionnement du Variastel en mode manuel. Nous vous rappelons que pour la sécurité des biens et des personnes, tous les câblages doivent être effectué **hors tension**. Avant de commencer vous devez aller demander la clé de mise sous tension du Variastel à votre professeur. Cette clé est à rendre à la fin de la séance. Le synoptique suivant montre les éléments présents sur le pupitre du Variastel :

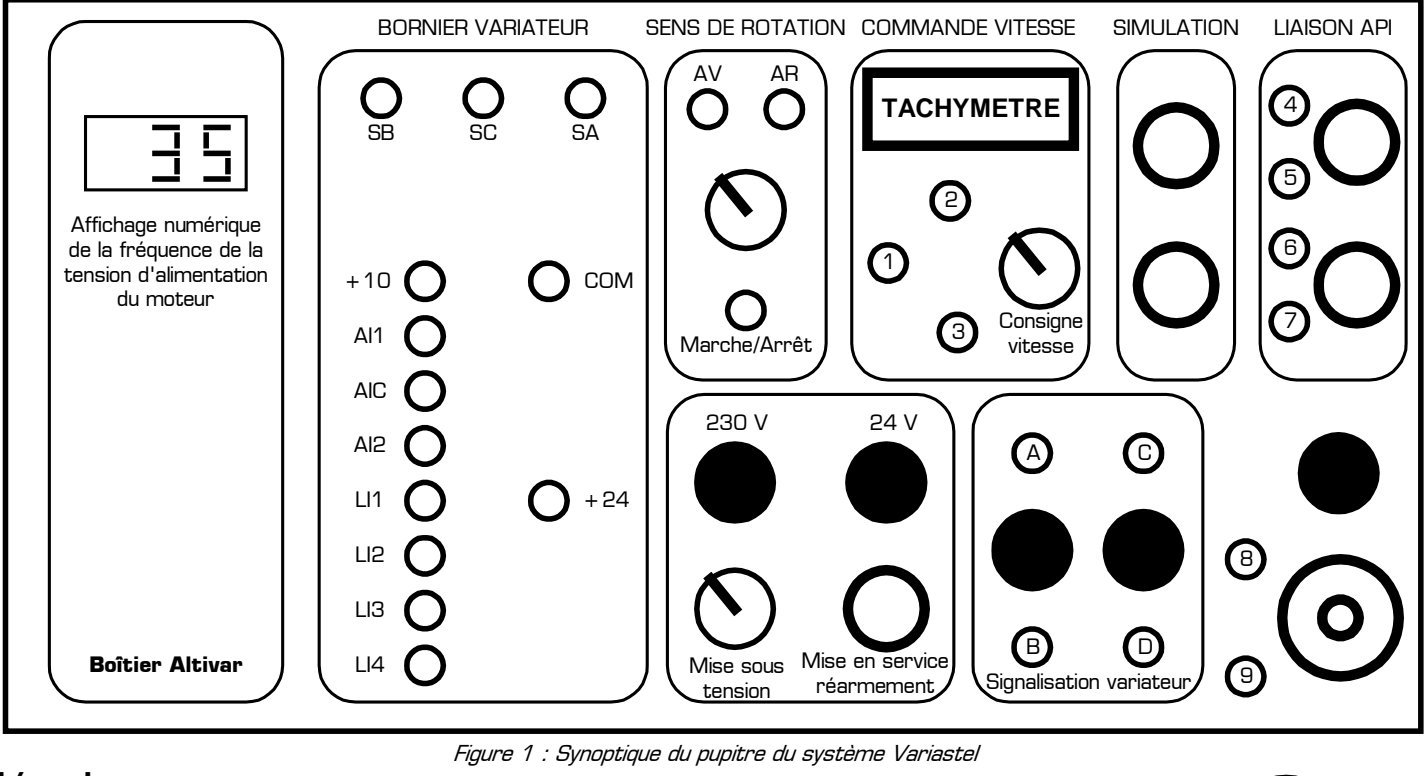

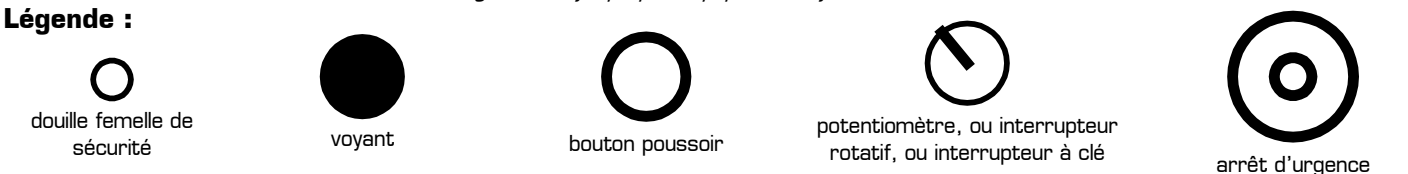

**I – 1 –** A l'aide de 2 cordons souples sécurisés, reliez la borne rouge **+24V** à la borne verte **LI1**, et reliez la même borne rouge **+24V** à la borne verte **LI3**. Ces 3 douilles de sécurité se trouvent dans le cadre « **BORNIER VARIATEUR** » du Variastel.

T.P. : Programmation du Variastel avec un automate entre and the second www.gecif.net www.gecif.net

Mettez la platine sous tension en procédant aux opérations suivantes :

- ✹ armez les trois disjoncteurs situés sur la face arrière de la platine
- ✹ déverrouillez le bouton d'arrêt d'urgence (s'il y a lieu)
- ✹ placez le bouton rotatif à clé de mise sous tension sur la droite (position marche)
- ✹ appuyez sur le bouton poussoir verte « **Mise en service / réarmement** »

Si aucun défaut n'est présent les deux voyants de présence tension (**230 V** et **24V**) doivent s'allumer, et le variateur de vitesse Altivar doit être mis sous tension. Le sens de rotation du moteur se définie en regardant de face le disque rotatif placé sur le rotor du moteur.

Quel est le sens de rotation du moteur ?  $\Box$  le sens horaire  $\Box$  le sens trigonométrique

Mettez la platine hors tension en positionnant l'interrupteur à clé sur la gauche (position arrêt) et débranchez tous les câbles.

**I – 2 –** A l'aide de 2 cordons souples sécurisés, reliez la borne rouge **+24V** à la borne verte **LI2**, et reliez la même borne rouge **+24V** à la borne verte **LI3**.

Quel est le sens de rotation du moteur ?  $\Box$  le sens horaire  $\Box$  le sens trigonométrique

Mettez la platine hors tension en positionnant l'interrupteur à clé sur la gauche (position arrêt) et débranchez tous les câbles. Concluez sur le rôle des entrées de commandes **LI1** et **LI2** de la platine :

……………………………………………………………………………………………………………………………………………

……………………………………………………………………………………………………………………………………………

**I – 3 –** Reliez l'entrée **LI1** à la borne rouge **+24V**, puis testez les 4 cas suivants en complétant le tableau et sans oubliez de mettre la platine hors tension (interrupteur à clé vers la gauche) pour modifier le câblage :

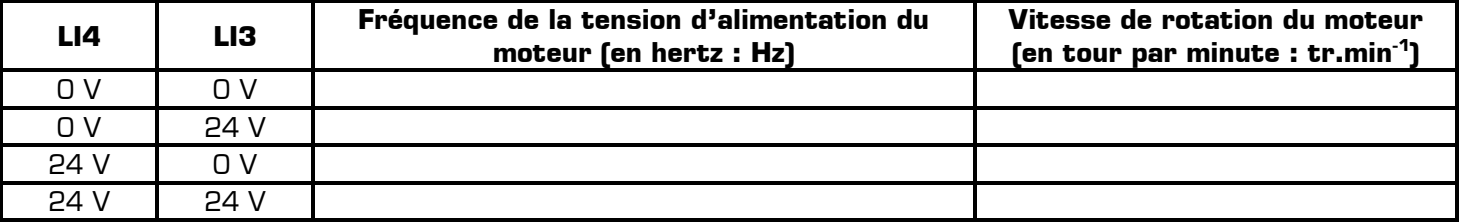

#### **Remarques :**

- ✹ pour mettre 0V sur une entrée il suffit de n'y connecter aucun cordon
- ✹ si l'Altivar affiche **RDY**, cela signifie que la fréquence est de 0 Hz (aucun signal envoyé au moteur)

Concluez sur le rôle des entrées de commandes **LI3** et **LI4** de la platine :

……………………………………………………………………………………………………………………………………………

 **II – Variation de la vitesse du moteur** 

Effectuez le câblage suivant en utilisant 5 cordons de sécurité et en consultant la *Figure 1* pour le repérage de certaines bornes :

……………………………………………………………………………………………………………………………………………

- ✹ reliez la borne **+10** du cadre « BORNIER VARIATEUR » à la borne n°**2** du cadre « COMMANDE VITESSE »
- ✹ reliez la borne **AI1** du cadre « BORNIER VARIATEUR » à la borne n°**1** du cadre « COMMANDE VITESSE »
- ✹ reliez la borne **COM** du cadre « BORNIER VARIATEUR » à la borne n°**3** du cadre « COMMANDE VITESSE »
- ✹ reliez la borne **LI2** du cadre « BORNIER VARIATEUR » à la borne **AR** du cadre « SENS DE ROTATION »
- ✹ reliez la borne **+24** du cadre « BORNIER VARIATEUR » à la borne **Marche/Arrêt** du cadre « SENS DE ROTATION »

Mettez le Variastel sous tension et positionnez le bouton rotatif du cadre « SENS DE ROTATION » sur **AR**. Faites varier la fréquence à l'aide du potentiomètre « **Consigne vitesse** ». Lire simultanément la vitesse de rotation réelle du moteur (affichée sur le **tachymètre** en tour par minute : **tr.min-1**) et la fréquence de la tension d'alimentation du moteur (affichée sur le boîtier **Altivar** en hertz : **Hz**).

**II – 1 –** Quel est le rôle du potentiomètre « **Consigne vitesse** » lorsque le Variastel est câblé avec le branchement actuel ? (répondre page 3)

…………………………………………………………………………………………………………………………………………… ……………………………………………………………………………………………………………………………………………

**II – 2 –** Indiquez dans le tableau suivant les valeurs minimales et maximales de la fréquence et de la vitesse :

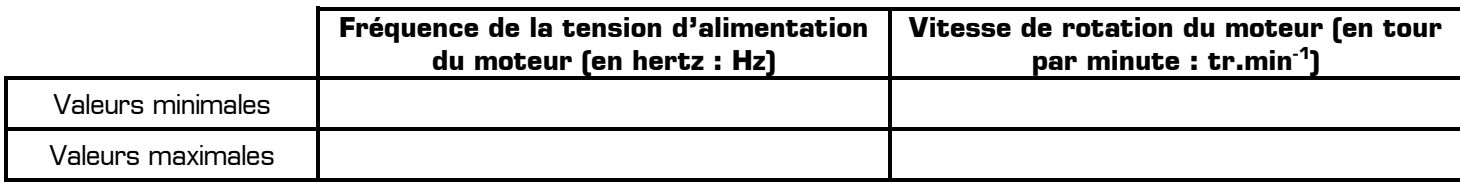

**II – 3 –** Tracez la courbe caractéristique donnant la valeur de la vitesse de rotation du moteur **V** (en tour par minute : tr.min-1) en fonction de la fréquence d'alimentation du moteur **f** (en hertz : Hz) dans le repère suivant en graduant chacun des axes et en prenant comme valeurs extrêmes les réponses obtenues à la question précédente :

**f** : fréquence d'alimentation du moteur (en Hz) **V** : Vitesse de rotation du moteur (en tr.min-1)

**II – 4 –** Concluez sur le lien entre la fréquence de la tension d'alimentation du moteur asynchrone et sa vitesse de rotation, puis donnez l'équation de la vitesse **V** (en tr.min-1) en fonction de la fréquence **f** (en Hz) en précisant la valeur numérique et l'unité de mesure de chaque coefficient utilisé :

……………………………………………………………………………………………………………………………………………

……………………………………………………………………………………………………………………………………………

#### **III – Câblage de base entre l'automate et le Variastel**

Nous allons réaliser un premier programme simple permettant d'allumer le voyant **ROUGE** si on appuie sur le bouton poussoir rouge « **Arrêt Cycle** » et d'allumer le voyant **VERT** si on appuie sur le bouton poussoir vert nommé « **Départ Cycle** ». Les deux voyants se trouvent dans le cadre « Signalisation Variateur » et les deux boutons poussoirs se trouvent dans le cadre « LIAISON API ».

Pour qu'un voyant s'allume, il faut que sa borne NOIRE soit reliée à la borne noire 0 V représentant la masse (notée **COM**) du Variastel, et il faut que sa borne VERTE soit reliée à la borne rouge **+24 V** du Variastel. Remarque : la borne COM, de couleur noire, et la borne +24, de couleur ROUGE, sont placées dans le cadre « BORNIER VARIATEUR ». (remarque : si la couleur réelle des voyants est **rouge** et **jaune**, remplacez **voyant vert** par **voyant jaune** dans tout l'énoncé)

**III – 1 –** A l'aide de 2 cordons, allumez le voyant rouge seulement. Débranchez ensuite tous les câbles.

**III – 2 –** A l'aide de 2 cordons, allumez le voyant vert seulement. Débranchez ensuite tous les câbles.

**III – 3 –** A l'aide de 4 cordons, allumez les deux voyants en même temps. Débranchez ensuite tous les câbles.

L'automate utilisé ici sera le TSX17 conditionné dans un boîtier marron. L'automate ne fourni pas d'énergie sur ses sorties mais réalise simplement un contact entre une de ses sorties et sa borne COM.

Les voyants devant être allumés par l'automate, effectuez le câblage suivant :

- ✹ reliez les deux bornes noires des voyants à la borne **COM** du Variastel
- ✹ reliez la borne verte du voyant rouge à la sortie **o0,4** de l'automate
- ✹ reliez la borne verte du voyant vert à la sortie **o0,5** de l'automate
- ✹ reliez la borne +24 du Variastel à la borne noire commune **C** placée à gauche de la sortie o0,4 de l'automate

Ainsi, si la sortie **o4** de l'automate est activée, la borne **o0,4** sera reliée à la borne **COM** et le voyant rouge sera alors allumé. De même, si la sortie **o5** de l'automate est activée cela alimentera le voyant vert.

Il faut aussi que l'automate prenne en compte l'état des boutons poussoirs. Pour cela effectuez le câblage suivant :

- ✹ reliez les 2 bornes vertes des boutons à la borne rouge **24 VDC** placée à gauche des entrées de l'automate
- ✹ reliez la borne bleue du bouton vert « **Départ Cycle** » à l'entrée **i0,0** de l'automate
- ✹ reliez la borne bleue du bouton rouge « **Arrêt Cycle** » à l'entrée **i0,1** de l'automate

Ainsi, si le bouton vert est FERME, alors l'entrée **i0** de l'automate sera activée. Et si le bouton rouge est FERME alors l'entrée **i1** sera activée.

**III – 4 –** En consultant leur symbole sur le pupitre du Variastel, donnez le type des interrupteurs poussoirs nommés « **Départ cycle** » et « **Arrêt cycle** » dans le cadre « LIAISON API » :

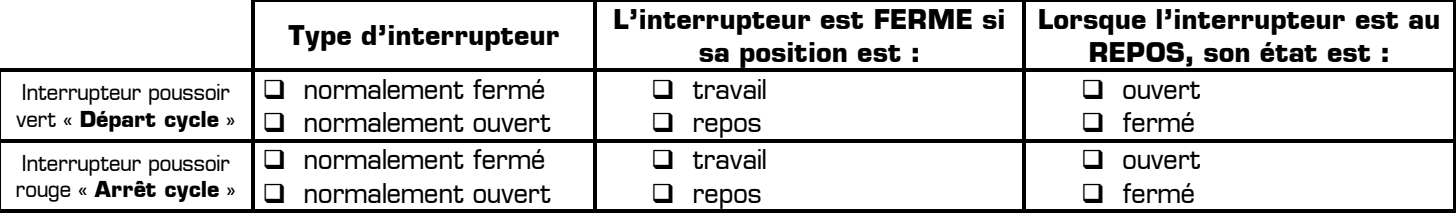

Reliez l'automate au port série de l'ordinateur puis branchez son cordon d'alimentation à une prise électrique 230 V.

**III – 5 –** Réalisez dans le logiciel Automgen un programme permettant d'allumer le voyant ROUGE si on appuie sur le bouton poussoir rouge « **Arrêt Cycle** », et d'allumer le voyant VERT si on appuie sur le bouton poussoir vert « **Départ Cycle** ». Transférez votre programme sur l'automate en utilisant la cible **PL72** dans l'onglet « **Cibles** » d'Automgen, testez-le, corrigez-le si nécessaire puis faites-le valider par le professeur une fois qu'il fonctionne.

### **IV – Programmation du Variastel avec un automate**

On veut maintenant programmer le Variastel à l'aide de l'automate TSX17 afin qu'il effectue automatiquement des cycles de 40 secondes identiques à celui représenté dans le tableau suivant :

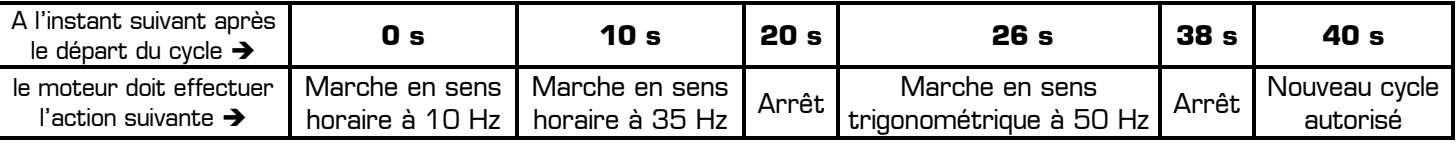

Le boîtier Altivar indique qu'il est prêt en fermant le contact entre les bornes **SB** et **SC** du cadre « BORNIER VARIATEUR ». Si l'Altivar est prêt, le voyant **vert** devra s'allumer, indiquant l'attente de l'appuie sur le bouton poussoir « **Départ cycle** ». Si on appuie alors sur « **Départ cycle** », le cycle commence, le voyant **vert** s'éteint, et le voyant **rouge** s'allume et reste allumé durant tout le cycle. A la fin du cycle le voyant **rouge** s'éteint, le voyant **vert** se rallume si l'Altivar est prêt, et le programme attend que l'utilisateur appuie à nouveau sur « **Départ cycle** ».

**IV – 1 –** En utilisant la table des symboles ci-dessous, programmez le grafcet correspondant au cycle demandé dans le logiciel Automgen. Câblez correctement la platine de Variastel et l'automate TSX17, puis transférez votre programme sur l'automate en utilisant la cible **PL72**. Testez votre programme sur le Variastel, corrigez-le si nécessaire, puis appelez le professeur une fois votre programme au point pour le faire valider.

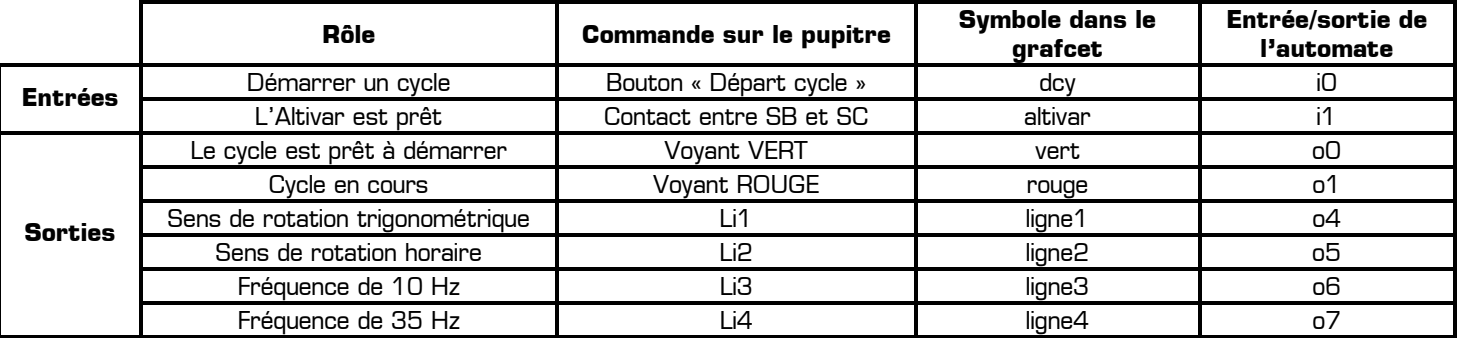

#### **A la fin du TP, éteignez l'automate, le Variastel et l'ordinateur puis rangez tous les cordons à leur place**